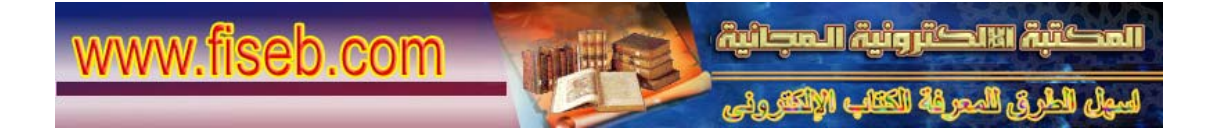

## تعلم مهارات تصفح الإنترنت

فتح صفحة ويب جديدة بواسطة لوحة المفاتيح وذلك باختيار L+Ctrl أما إذا أردت فتح نافذة ثانية لصفحة الوب ذاتها، فاختر N+Ctrl يمكنك إغلاق الإطار الحالي بالضغط على W+CTRL. للانتقال إلى موقع جديد، اضغط O+CTRL. لحفظ صفحة ويب سريعاً لقائمة المفضلة، اضغط D+CTRL. للانتقال إلى الأمام بين الإطارات، اضغط TAB+CTRL. للرجوع إلى الخلف بين الإطارات، اضغط TAB+CTRL+SHIFT. لعر ض قائمة بعناوين إنترنت التي كتبتها في شريط 'العناوين'، اضغط F4. يمكنك نقل المؤشر إلى شريط 'العناوين' بالضغط على D+ALT لحفظ صفحة ويب سريعاً لقائمة المفضلة، اضغط D+CTRL. للبحث عن كلمة أو عبارة على صفحة ويب، اضغط CTRL+F لفتح مربع الحوار 'بحث'. يمكنك آتابة آلمة في شريط العناوين وضغط ENTER+CTRL لإضافة www://http/ و.com تلقائياً على جانبي الكلمة. للانتقال إلى الخلف أو إلى الأمام داخل شريط 'البحث'، انقر بواسطة الزر الأيمن للماوس داخل شريط 'البحث'، ثم انقر فوق الخلف أو الأمام في القائمة التي تظهر. يمكنك حفظ صفحة ويب لقراءتها دون اتصال بالنقر فوق القائمة 'ملف' ثم النقر فوق 'حفظ باسم'. بدلاُ من النقر فوق الزر 'الخلف'، يمكنك الضغط على المفتاح BACKSPACE للعودة صفحة إلى الخلف. يمكنك التبديل بين الحجم العادي لإطار Explorer Internet ووضع ملء الشاشة بضغط 11F. لحفظ صفحة أو صورة دون فتحها، انقر بواسطة الزر الأيمن للماوس فوق ارتباط العنصر الذي تريده، ثم انقر فوق 'حفظ الهدف باسم'. لتحميل صفحات ويب بشكل أسرع، انقر فوق القائمة 'أدوات'، ثم فوق 'خيارات إنترنت'، ثم فوق علامة التبويب 'خيارات متقدمة'، ثم قم بإيقاف تشغيل الأصوات والصور. لمشاهدة قائمة بكافة عناوين إنترنت التي كتبتها أثناء جلسة العمل هذه، انقر فوق السهم الصغير المتجه لأسفل الموجود في أقصى يسار شريط 'العناوين'. في شريط العناوين، يمكنك تحريك المؤشر بسرعة إلى الخلف بين أجزاء العنوان بضغط LEFT+CTRL .ARROW في شريط العناوين، يمكنك تحريك المؤشر بسرعة إلى الأمام بين أجزاء العنوان بضغط RIGHT+CTRL .ARROW لتكبير النص أو تصغيره على صفحات ويب، انقر فوق القائمة 'عرض'ثم انقر فوق 'حجم النص'. اضغط على 5F لتحديث الشاشة. للرجوع إلى صفحات سابقة سريعاً، يمكنك النقر فوق السهم الصغير المتجه لأسفل الموجود على يسار الزر 'الخلف'. وإذا رأيت شاشة الكمبيوتر امتلأت بالنوافذ، فما عليك سوى الهروب المنظم، وذلك من خلال وظيفة W+Ctrl إنعاش الموقع Refresh إذا زرت المواقع التي زرتها مؤخرا، فيجب أن تعلم بأن المتصفح يفتح لك الصفحات التي اختزنها في الذاكرة آاش Cache ولهذا السبب تكون محتوياتها قديمة، وتحتاج إلى تحديث· تستطيع الحصول على الصفحات المحدثة من خلال الضغط على زر الإنعاش Refresh أو بطريقة أسرع من خلال الضغط على الزر 5F الخيارات السريعة

إذا أردت تغيير أي توصيفات في المتصفح انترنت اكسبلورر ، فسيكون ذلك من خلال خيار ات الإنترنت التي تجدها كالتالي: من شــــريط الأدوات Tools Internet Options اختر ولكن، ألا تلاحظ بأن ذلك قد يأخذ منك بعض الوقت؟ وما رأيك بطريقة أسرع للوصول إلى خيارات الإنترنت؟ من لوحة المفاتيح، اختر T+Alt وستصل إلى مرادك الزر Tab خير صديق هل ر أيت الزر المسمى Tab والذي يحمل سهمين متعاكسين على يسارك؟ هذا الزر خير صديق لك، لانه يختصر آثيرا من الأعمال اليدوية· استخدم الزر Tab للتنقل من وصلة Link إلى أخرى على الموقع الذي تتصفحه· أما إذا أردت الانتقال إلى الصفحة السابقة، فاختر Tab+Shift طريقة سريعة لعرض موقع الدخول السريع قمت بتشغيل الكمبيوتر من البداية، ولكنك لم تفتح المتصفح اكسبلورر بعد، فما رأيك لو طلبت الموقع الذي تريد مباشرة من دون فتح اكسبلورر ؟ من قائمة البدء اختر Start Run ومن علبة الحوار أدخل عنوان الموقع وليكن مثلا vb\net.arabwing.www ثم اضغط على Ok وفي الحال سيفتح المتصفح اكسبلورر ومعه الموقع الذي اخترته· جرب هذه الطريقة، لكي تدخل عصر السرعة· خطوة للأمام··خطوتان للخلف المتصفح اكسبلورر يقدم أفضل السبل لكي تبحر بطريقة جيدة على الإنترنت، فتختصر في الوقت والجهد· ومن المعلوم أنك تضغط على الزر Back الموجود في شريط أدوات المتصفح، أو الضغط على الزر Forward للتقدم إلى الأمام ولكن، هناك طريقة أسرع من هذه الطريقة، وهي كالتالي: من لوحة المفاتيح، استخدم الزر Backspace للرجوع إلى الصفحة السابقة أما إذا أردت الذهاب إلى صفحة قمت بزيارتها في تلك اللحظة فارجع خطوتين إلى الوراء، من خلال الضغط على الزرين Shift+Backspace